## **Utiliser Python pour manipuler des images**

**Voici quelques programmes écrits en langage Python permettant de manipuler des images numériques.** 

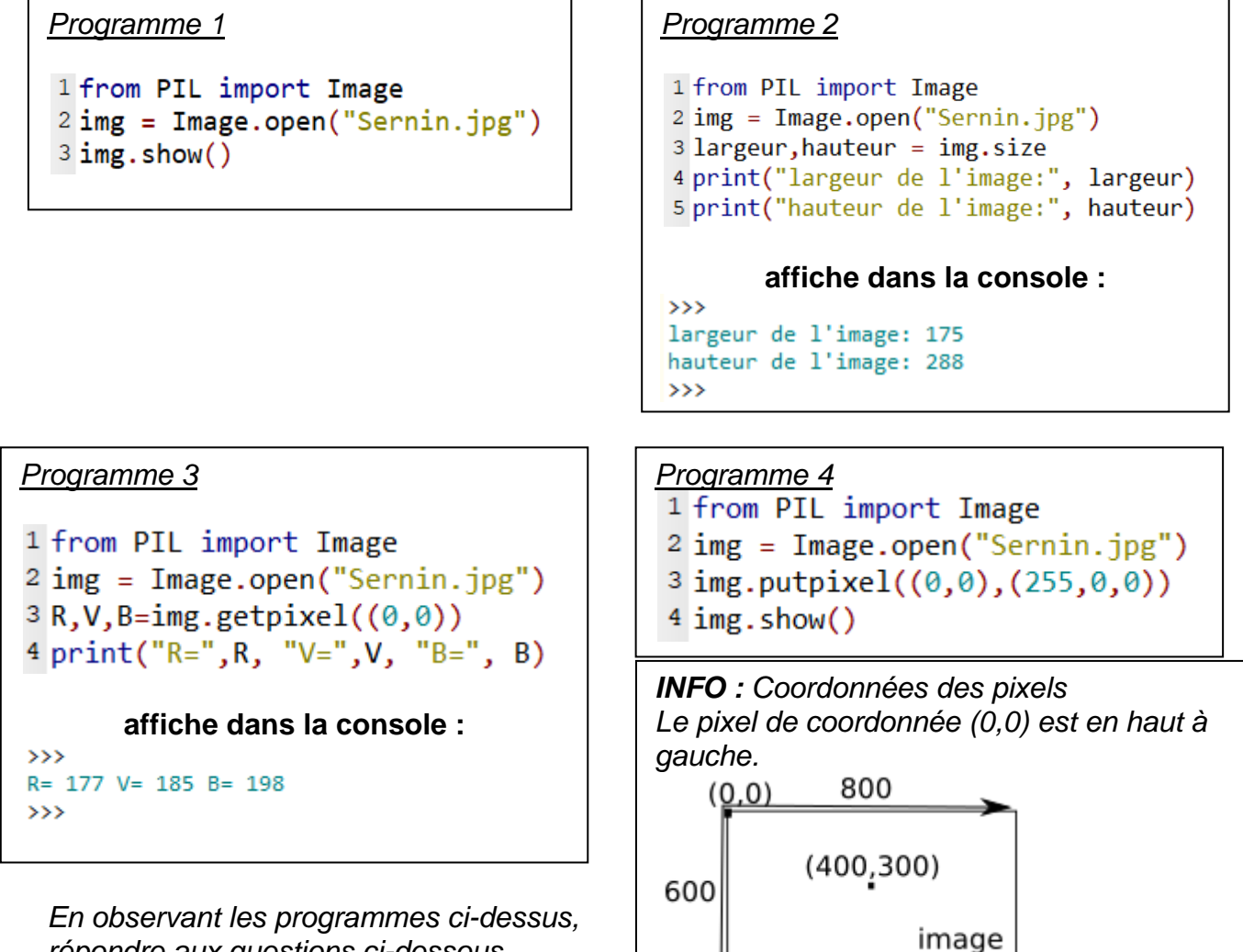

*répondre aux questions ci-dessous.* 

- *Quelle bibliothèque utilise-t-on ici pour manipuler des images ?*
- *Entourer en rouge l'instruction permettant de récupérer les valeurs associées aux trois composantes du pixel de coordonnées (0,0) de l'image Sernin.jpg?*
- *Entourer en bleu l'instruction permettant de modifier les valeurs associées aux trois composantes du pixel de coordonnées (0,0) de l'image Sernin.jpg?*
- *Que faudrait-il modifier pour que le pixel de coordonnées (88,144) soit vert.*

**Voici une autre série de petits programmes.** 

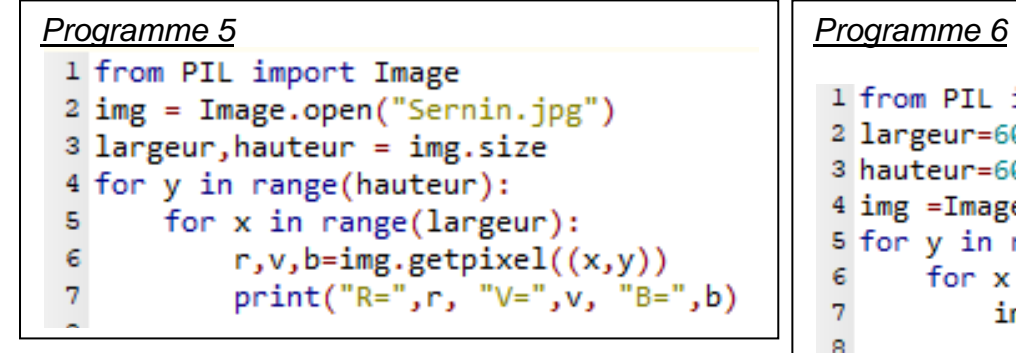

*Que font ces deux programmes ?* 

## **Exercice 1**

```
1 from PIL import Image
 2 largeur=600
 3 hauteur=600
 4 img =Image.new('RGB', (largeur,hauteur))
 5 for y in range(hauteur):
      for x in range(largeur):
 6.
 \overline{7}img.putpixel((x,y),(255,0,0))8
 9 img.show()
10 img.save("CarreRouge.png", "PNG")
```
- Faire une recherche sur les images en dégradé de gris puis, en utilisant le programme ci-dessous, écrire un programme qui transforme une "image couleur" en une "image en niveau de gris".
- ou toute autre transformation à votre initiative.

```
1 from PIL import Image
 2 \text{ img} = \text{Image.open("Sernin.jpg")}3 largeur, hauteur = img.size
 4 for y in range(hauteur):
       for x in range(largeur):
 5.
            r, v, b = img.getpixel((x, y))6
 7
            #Partie à modifier
 8
 9.
            r = r10
            V = V11
            b = b12<sup>°</sup>#Fin departie à modifier
1314
            img.putpixel((x,y),(r,v,b))15 img.show()
16 img.save("NouvelleImage.png", "PNG")
```
## **Pour aller plus loin :**

**Exercice 2 :** En utilisant les deux fichiers images (Aureole.jpg et Chat.jpg), afficher et sauvegarder l'image du chat avec l'auréole.